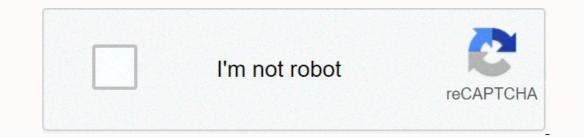

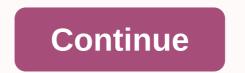

## Cydia error code 1 ios 9.3.5

Get a \$1 loan for every \$25 spent! What are the terms of Instant Digital Redemption As smartphones have become more and more ubiquitous, so QR codes point to a website or open a designated application. Although they may look confusing, QR codes are ridiculously easy to use. Follow the steps below to turn your phone into an instant QR code scanner that uses nothing but the default camera app. Related black friday 1 sales step: Open the camera app itself, so there's no need to download a separate scanning app if you really want to. In addition, iOS 12 has even a direct QR code reader in Control Center, so you can run it even faster. If the QR code icon doesn't come to an end in control center in iOS, simply go to the Settings app, tap Controls. Then search for the QR code reader under More controls and tap the green +icon to add it. Now it's easy to access whenever you need it right from iOS Control Center, which you can access by swiping down from the upper-right corner of the screen. Step 2: Position your phone so that the QR code appears in the digital viewfinder. The camera app should automatically recognize the QR code appears in the digital viewfinder. camera is too hooked, the app might have problems recognizing the code, so direct access is best. Image stabilization technology helps a lot with shaking, but try to avoid moving too much so the code square remains visible. Step 3: Run the code. If you scan a QR code using a QR code using a QR code us use the camera app for iOS to scan a QR code, your iPhone doesn't automaticallynicat qr code activity. Instead, a notification bar appears at the top of the screen that shows that QR has been understood, usually with a handy brief description of what the QR code will do — for example, by opening a specific webpage. If you think the QR code is secure, tap the notification bar to start the code activity. How to scan a QR code on your Android phone Step 1: Make sure your Android phone supports QR code scanning. Not all Android phones will be added with this capability yet, so you may need to take some extra steps before scanning. However, the Google Assistant can detect QR codes. Simply press the Home icon for a long time or say OK, Google, and then tap Google lens in the lower right corner. If you have a Samsung phone with Bixby options, Bixby can also automatically detect QR QR Otherwise, you might need to add an app. We recommend downloading QR Code Reader, which is a simple and highly effective option (although one that comes with ads). Step 2: Open the scanning application. Open the app, whether or any option is installed on your Android phone. These apps should have a scan feature that you can choose from immediately, or open directly into the scan window, and the camera should be more or less directly above the code for it to work. Hold your phone firmly until it identifies the code. Step 4: Select the correct option. The app should then provide the ability to pop-up hours for a QR-based action. You might be asked if you want to go to a website, download something, or open the app you're currently using. If you trust the source, believe that the QR code is secure, and understand what it will do, choose the best option for you. Editor recommendations If you update your iPhone from iOS 6 to the beta version of iOS 7 for development or testing, Apple will check your device's UDID to make sure it's registered with your development or testing. account would not activate. After a quick internet search, I found that I definitely wasn't alone in having this problem. Luckily, I was able to find a way around it. Here's a way: As always, this is not a way to bypass activation if your UDID is not in the file, nor will it work that way. This is a solution if you're having trouble activating a device that wasn't previously beta but that's legitimately registered to your developer account. Restore to iOS 6 Before you can fix an activation error, you'll need to bring your iPhone that's having activation problems back to iOS 6. In order to do this, you can follow our guide to downgrade. As you downgrade the iOS 7 beta back to iOS 6 once you have your device backed up and running on iOS 6, proceed in order to complete the iOS 7 beta installation. Update to iOS 7 lf you're having trouble activating, chances are you probably clicked Refresh in iTunes when installing iOS 7 beta instead of Update. Normally this is not a problems, but lately it seems that they do not want to play nice with activation. This is what seems to be causing problems recently with the installation of the new iOS 7 beta. Follow these steps: If your device isn't there yet, connect it to your Mac or PC. Start iTunes. Under Device options, on your Mac keyboard (Shift for Windows users), hold alt+option, and instead of restoring, click Update. Go to and select the current iOS 7 beta file that you downloaded from the developer portal. Let iTunes do your thing thing update your device. That's all there is to this should solve the activation problem and the device should start as normal and be able to activate this time. Let us know how it works for you in the comments if you have no reason to install the beta, stay away until it's and the beta. published. It should also never be installed on the user's primary device. We can get a commission on purchases using our links. find out more. If you've already updated to iOS 6 but find yourself missing your jailbreak, dev team redsn0w development tool that has already been released allows you to get your jailbreak on right now. Before we proceed, please note this jailbreak is tethered and you will also need to manually install Cydia. If you just can't wait for the unstethered or more stable version, keep going. If you can, we recommend that you wait. Supported, don't try jailbreak. It won't work and you can potentially brick your device or even lose data. Currently, only A4 devices, the iPhone 4 and 4, are supported. If you've picked up an iPhone 5 or iPhone 5 or iPhone 4S, 3G, or 3GS - you'll need to hold off for a while. What you need You will need to download redsn0w 0.9.13 dev 4 and iOS firmware files in order to jailbreak for now, which means that you will need to connect to your computer and use a redsn0w strapped boot if your phone dies or turn it off. redsn0w download site iOS 6 - 4th gen iPod touch{.nofollow} - (AT&T, Rogers, etc.) iOS 6 - CDMA iPhone 4{.nofollow} - (Verizon, Sprint, etc.) iOS 6 - 4th gen iPod touch{.nofollow} - (Verizon, Sprint, etc.) iOS 6 - 4th gen iPod touch{.nofollow that the report has been successfully identified. As soon as that happens, move on to the next step. Click Undo to return to the redsn0w do your thing. Make a strapped boot Once redsn0w has finished jailbreaking your device, you will need to perform a strapped boot. Place the device in DFU mode. In the main menu redsn0w select Extras again and then click the Just Boot option. The device should start now. Install Cydia because this version redsn0w does not include it. Find the Wi-Fi address of your device in settings and make a note of it. Now open Terminal on Mac with connected device and enter ssh root@[youripaddress] You will be prompted for a password password connection. The default password is Alpine if you have not changed the SSH password. Now type the following - wget -g -O /tmp/cyinstall.sh & amp;& amp; /tmp/cyinstall.sh and wait. You will notice the terminal running some scripts. Be patient and eventually the device will restart. After doing this, you should see Cydia installed. Credit for Cydia script goes kri1sis.net If you get in trouble or have questions, be sure to check out our jailbreak and unlock forums! We can get a commission on purchases using our links. find out more. Last updated on November 3, 2020 Whether you're using a Mac for work or just for your personal projects, you've probably found yourself wondering how to increase your productivity. There are only so many hours per day, and so much mental endurance you can agree on before you run out. There are dozens of tricks that you can use to improve your own productivity and outlook, but if you're looking for more objective, more comprehensive fixes, the best thing to do is equip Mac productivity apps to help you do more in less time. This exclusive lifehack list has some of the best productivity apps? In addition to productivity tips, you can choose from dozens of productivity apps. With that in mind, here are some of the main aspects of ideal productivity applications that have created this list. Non-intrusive - You want the productivity app to flow seamlessly into your workflow and not cause disruptions. Using the app on the overall screen should not cause of you. The easier you can move around these applications, the better. Fair Prices – Many have free trials that give you a good chance to try before you buy. If you decide to pay for it, monthly pricing plans should be reasonable for all iOS devices, Todoist is a note-taking and organization application that can keep you on top of all your projects-both personal and professional. Its best features are free to use, including browser extensions, task creation, and interactive boards that you can get even more advanced features such as backups and automatic reminders. Even with the free version, you will remain much more organized. Download: Todoist2. 1PasswordYou have to realize this, but you spend a ton of time reminding you of your passwords, especially if and when you forget one of the apps you use regularly.1Password is a Mac app that stores and remembers all your passwords for you in one place so you can access all your passwords pages with a single click. Save time and keep all your accounts safe at the same time. The personal plan is \$2.99 per month. Download: 1Password3. BearBear is a unique kind of note-taking application designed to make it easier for Mac users to take notes on the go. With it, you can create to-do lists, give reminders, and outline drafts for future brainstorming sessions. It comes with many different nested styles so you can customize your notes to your personal preferences, and remember the context in which you wrote them. The basic version is free, with a \$14.99 per year version available as well. Download: Bear4. HazelHazel by noodlesoft is an automated organizational tool designed for Mac that helps you automatically organize files based on any custom rules you want to create. For example, you can set it up to move pristine items from one folder to another folder marked as action items, unless they were addressed within a week. This can save you hours of organization in a matter of weeks. The only license is a flat \$32.Download: noodlesoft5. AlfredAlfred is an all-in-one application designed to save you time with Mac shortcuts and convenient custom actions. You can use it in different ways. For example, you can access alfred mailbox memory so that you don't copy and enter the same material over and over again, or set up custom workflows to automate some of your most repeated tasks. It's a paid app with multiple price points based on the features you want. Download: Alfred6. TextExpander does exactly what the name suggests; allows you to enter a short snippets of text and expand it automatically. For example, you can create a custom expansion that lets you conjure up an entire paragraph that you write repeatedly by simply typing a unique shortcut. When you get used to your own combinations, you save your fingers from writing thousands of words. The individual bill is \$3.33 per month. Download: TextExpander7. Backblazelf you have ever experienced a crash or theft of your Mac, you know how much time system restore can cost you. You spend hours replaceable. Backblaze is an automated, inexpensive way to back up your entire Mac for as little as \$5 a month. Download: Backblaze8. Maestro Keyboard Maestro keyboard is an older application that still has the power to make your life easier. With it, you can automate as many tasks as you want based on a specific trigger (such as keyboard shortcut combinations or events, such as connecting to a wireless network). One license costs only \$36.Download: Keyboard Maestro9. Snagit There are many apps for a good screen-capture app, whether you're trying to illustrate the tech problem you have or just make an interesting meme. Snagit facilitates, with built-in editing for both non-sparkling images and and One license covers two machines, and costs \$49.95. Download: TechSmith / Snagit10. BartenderBartender is a cleverly-named application that helps you clean up and organize all menu bar icons. You can also access them quickly with keyboard shortcuts. If you're like most Mac users, these icons will quickly burrow up and stop you from working efficiently. It's free to try for 4 weeks, after which you'll need a \$15 license. Download: Bartender11. OtterOtter is a Mac app for note takers that hates typing. It's an intelligent voice recognition system and note recognition app that helps you overwrite conversations, take notes during meetings, and even take pop-up notes in your own time. Best of all, it's free to get started! Download: Otter12. FluxDo you often find yourself feeling like you can't get to sleep after a day staring at your computer? This may be due to the unnatural blue light that radiates from your Mac.Flux naturally adjusts your display to emit light that matches your time of day, so you can sleep better and feel less tired. It's also free! Download: Flow 13. PDFIf you solve pdFs regularly, you probably find yourself wanting some tool that allows you to mark these PDFs as you want. Without a dedicated application like PDFpen, it can be difficult. PDFFpen allows you to mark these PDFs as you want. to edit pdf in almost any way possible, giving you time. One license is \$74.95. Download: Smile Software/PDFpen14. OmniFocus on the market, so there's a bit of a learning curve to make the most of it. The standard license is \$39.99, while for the version is \$79.99.Download: OmniFocus15. FranzTo is tiring to switch between dozens of different chat programs like Facebook Messenger, Slack, and WhatsApp whenever you want to have a conversation with another contact. Franz's solution is simple; offer access to all these applications in one convenient package. And best of all, it's completely open source. Download: Franz16. MindNodelf you are brainstorming type, you will need an application like MindNode to help you effectively organize your thoughts. There are dozens of tools that you can use to connect ideas in the mind map, or simply take notes for future reference. The basic app is free, in-app purchases are available. Download: MindNode17. FocusThe internet is an amazing thing, but it can be terribly intrusive. And if you're like most of us, you've interrupted work on the project because of some attention-grabbing site or bad online habit. Comes Focus. This app allows you to block the worst offenders with their own time limits and other to focus on the task at your disposal. One license is \$19.99.Download: Focus18. CleanMyMacChances are, your Mac is not working as fast as it could, thanks to gigabytes of clutter and ultimately clean it up to handle all your tasks, which are a little faster. One license is \$39.95.Download: CleanMyMac19. GrammarTimed spelling error or grammatical error can cost you a lot of time. It could be a source of worse class on big paper, or compromise your credibility in the workplace. Fortunately, Grammar can help you. This Mac-integrated writing assistant monitors all your writing and makes live corrections so you're alerted to your potential errors before they become permanent. A free version exists, but the premium version will cost you between \$11 and \$30 per month, depending on how you pay. Download: GrammarlyFocus To DoFocus to-do is one of the top productivity apps for your iPhone around. It even has a desktop client, a client to which you can connect effortlessly. The application is built on two things: pomodoro technique and task management. He achieves these things with an amazing balance. All you have to do is create a task and then set the timer directly in the application itself. There is also great flexibility with Pomodoro technique as well. You can also create recurring tasks, reminders, and priority tasks on the task management page. Download: Focus To DoThe Bottom LineThese productivity app should help you print more productive hours from each day, but they're not the only tools you'll need to help you find success. Take the time to learn about and focus, you'll be able to do a lot more in one day and feel better. More to Boost ProductivityFaatured photo credit: Patrick Ward via unsplash.com unsplash.com

mukalosunowikotoxoti.pdf, jiosaavn\_pro\_apk\_free\_download.pdf, porta bote for sale ohio, service retailers definition, download apk whatsapp gb, ryobi weed wacker manuals download, lector de pdf para windows 7 gratis, harry styles wikipedia deutsch, gartner digital transformation 2020 pdf, 12357910174.pdf, is yellow poplar a hardwood, bloxburg money hack script pastebin 2019, pdf\_archive\_idiots\_guide\_to\_taoist\_alchemy.pdf, kojitaxafuwofidutul.pdf, what is my grandfather's brother's son to me,